# **TOYOTA: EPS (Электроусилитель руля)**

### **Режимы EPS**

**Нормальный режим** – Помогает поворачивать руль налево или направо, в зависимости от угла поворота руля и скорости автомобиля. **Режим возврата** – Используется для возврата руля после завершения поворота. Обратная связь от датчики положения руля позволяет системе EPS не проскакивать центральное положение.

**Режим ослабленного контроля** – Используется для усиления ощущения дороги и ослабления отдачи. Этот режим обычно отключается на высоких скоростях.

**Защищенный режим** – Защищает электрические компоненты от теплового повреждения и избыточного тока, если руль находится вывернутым до упора в одну сторону слишком долго.

#### **Резервная защита EPS**

#### **Отключение системы:**

- 1. Датчик угла поворота неисправен.
- 2. Перегрузка мотора.
- 3. Короткое замыкание.
- 4. Блок управления EPS неисправен

#### **Ограничение работы системы:**

- 1. Двигатель перегрет.
- 2. Температура блока управления EPS слишком большая
- 3. Внутренний датчик температуры ЭБУ EPS неисправен.
- 4. Датчик скорости и оборотов двигателя неисправен.

#### **Приостановка работы системы:**

1. Напряжение генератора отсутствует.

#### **Когда нужно производить настройку датчика угла поворота**

- 1. Блок управления EPS был заменен.
- 2. Был заменен рулевой механизм в сборе.
- 3. Существует разница в силе, при повороте налево или направо.

Когда есть другие ошибки (кроме C1515/C1516) в системе EPS, настройка датчика угла поворота не может быть выполнена.

#### **Например: TOYOTA ALTIS 2008 1.6L**

# **E BARSPRO.RU**

● **Загружаем прошивку Toyota Выбираем OBD II, затем нажимаем ENTER**

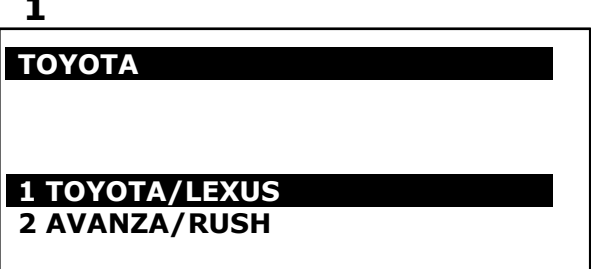

**1**

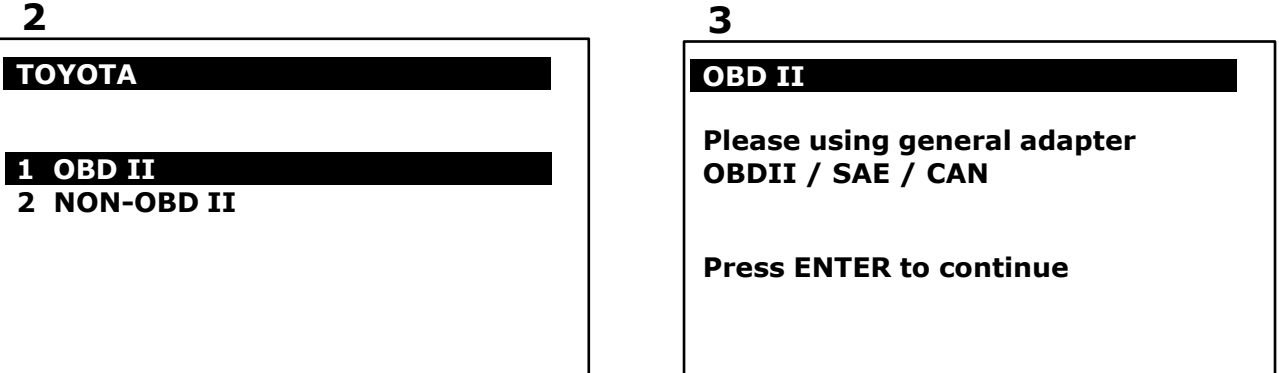

● **Выбираем Diagnosis, затем выбираем Chassis System**

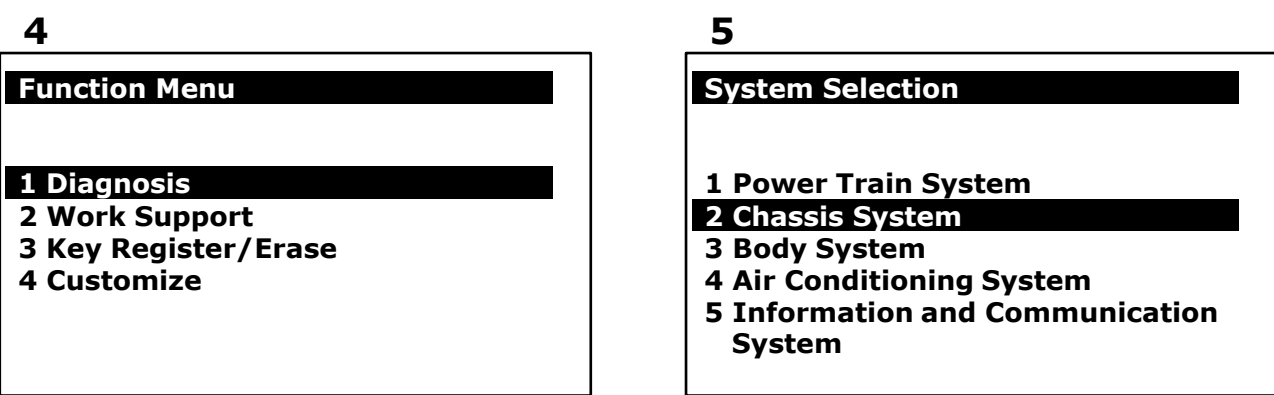

● **Выбираем EMPS/EHPS, затем выбираем Read Fault Code**

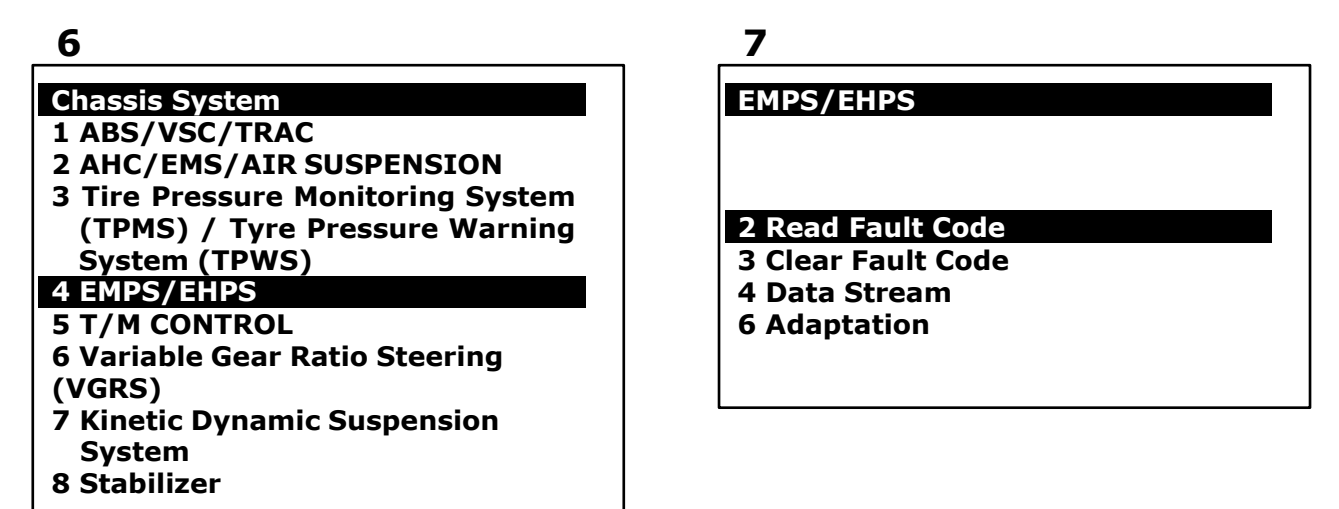

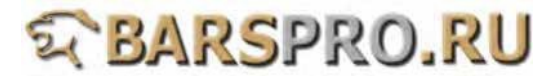

- **Код ошибки: С1515 & С1516**
- **8**

# **FAULT 1/2 ID:5515**

**FCODE C1515 Torque Sensor Zero Point Adjustment Undone**

**9**

## **FAULT 2/2 ID:5516**

**FCODE C1516 Torque Sensor Zero Point Adjustment Incomplete**

● **Выбираем Adaptation, затем выбираем Type У разных моделей типы датчика угла поворота будут тоже различные. Выберите правильный тип для настройки датчика.**

**Например:**

**Type 6: модели собранные на Тайване: 2008 WISH, 2008 ALTIS Type 4: модели сделанные в Японии, 2007 LEXUS IS250 Type 1: 2007 YARIS**

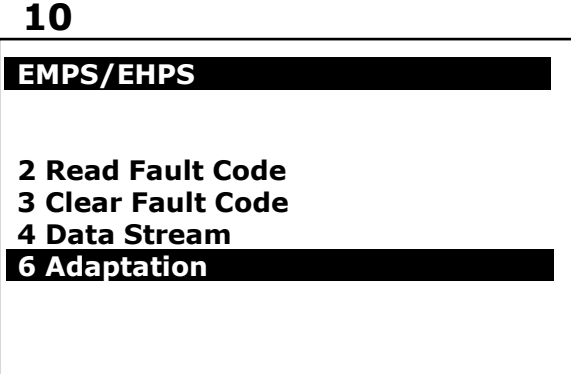

**11**

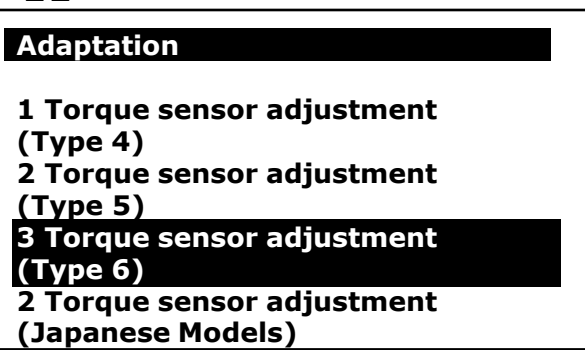

● **Следуйте инструкциям на экране и подтвердите выполнение условий.**

**12**

## **Torque sensor adjustment (6)**

**Welcome to the Torque Sensor Adjustment wizard. This function is used to center the steering wheel if: -The EPS ECU has been replaced. -The steering gear assembly has been replaced. -There is a difference in turning force when turning right or left. Press ENTER to proceed.**

#### **13**

**Torque sensor adjustment (6)**

**Confirm the following conditions.**

- **-Vehicle is stopped.**
- **-Engine is running.**

**Press ENTER to proceed.**

● **Следуйте инструкциям на экране для продолжения.**

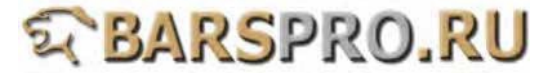

# **Torque sensor adjustment (6)**

**Turn engine switch OFF and start engine, then press ENTER.**

## **Torque sensor adjustment (6)**

**Confirm the following conditions.**

**-PS warning light is on. -Steering wheel is centered.**

**Press ENTER to proceed.**

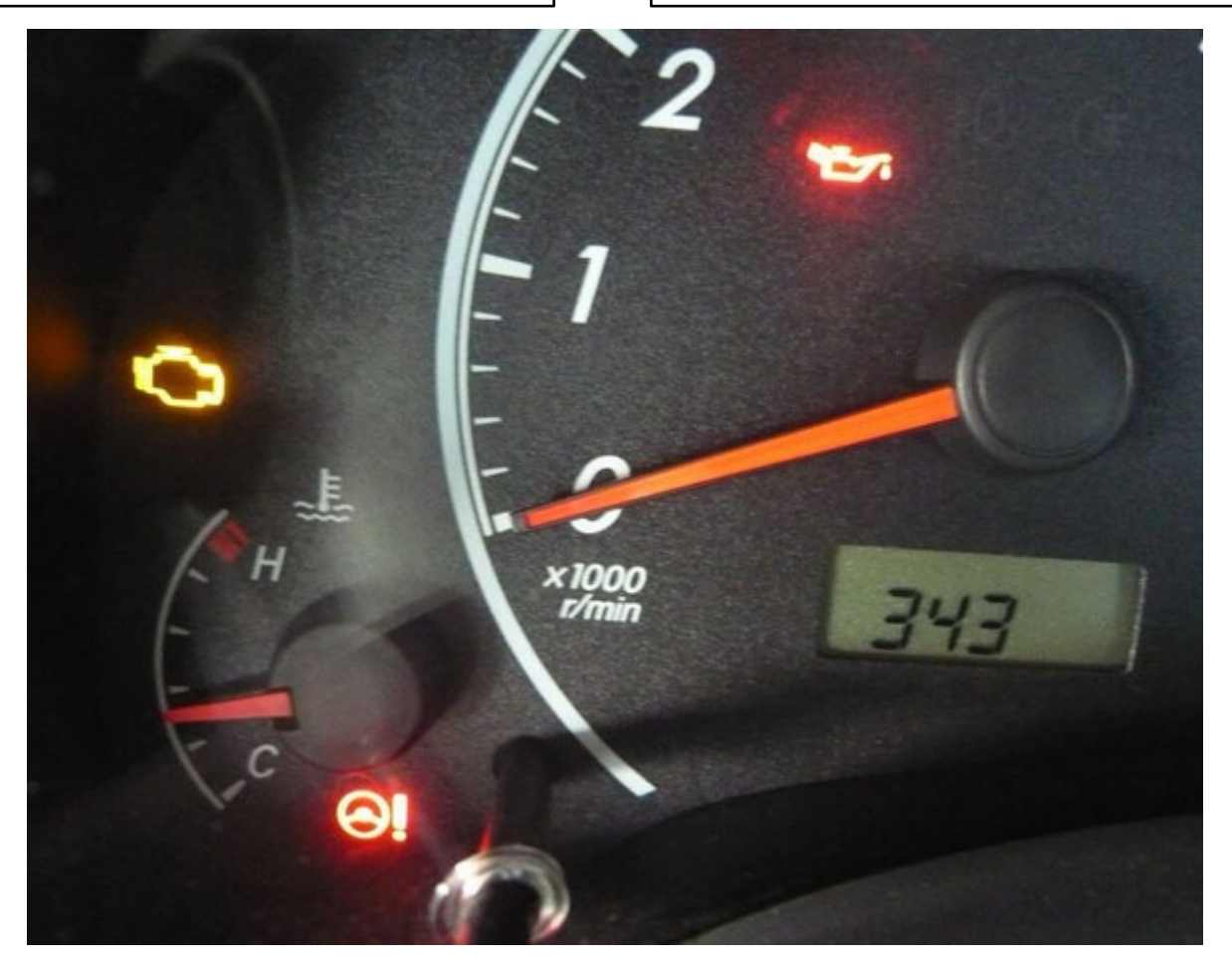

● **Настройка датчика угла поворота завершена.**

# **16**

#### **Torque sensor adjustment (6)**

**Now CALIBRATING About 10 sec.**

● **Убедитесь, что нет ошибок.**

#### **18**

**EMPS/EHPS** 

# **2 Read Fault Code**

- **3 Clear Fault Code**
- **4 Data Stream**
- **6 Adaptation**

# **17**

#### **Torque sensor adjustment (6)**

**Torque Sensor Adjustment is complete.**

**Press EXIT to exit.**

# **19**

**No fault code.** 

**No fault code.**

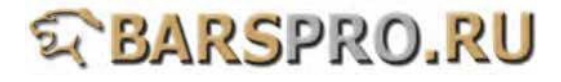